# 音楽を聴く

音楽を再生することができます。お気に入りの曲だけを集めたプレ イリストを作成し、楽しむこともできます。

## ■ 音楽を再生する

ここでは、データフォルダから音楽を選択して再生する方法を例に 説明します。

## $\overline{1}$

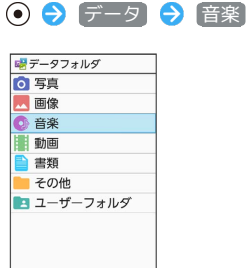

 $\overline{\phantom{a}}$ 

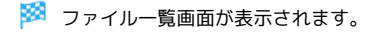

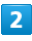

再生する音楽を選択 → (●) (再生)

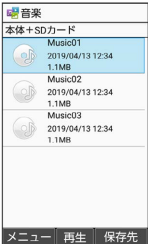

※3 音楽再生画面が表示され、音楽が再生されます。

音楽再生画面の見かた

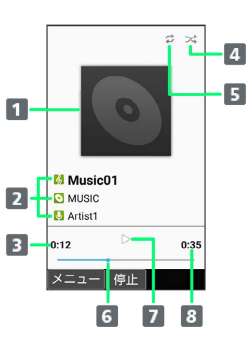

### 1 曲のイメージ 2 曲名/アルバム名/アーティスト名

- 再生経過時間
- 4 シャッフルの状態
- シャッフルを設定すると黄緑表示になります。
- 5 リピートの状態 リピートを設定すると黄緑表示になります。
- 6 再生位置
- 一時停止/再生状態
- 総時間

### ■ 音楽再生中の操作

早送り/巻戻しする

音楽再生画面で ⊙ / ⊙ (長押し)

・音楽を早送り/巻戻しします。ボタンを離した時点から再生さ れます。

音量を上げる/下げる

```
音楽再生画面で (6)
```
一時停止する

```
音楽再生画面で (停止)
・一時停止を解除するには (●) (再生) を押します。
```
再生を終了する

音楽再生画面で一時停止中に 7%回 / 3

ヘルプを表示する

音楽再生画面で 0 2 2

・音楽再生画面で 図 (メニュー) → ヘルプ と操作しても表 示できます。

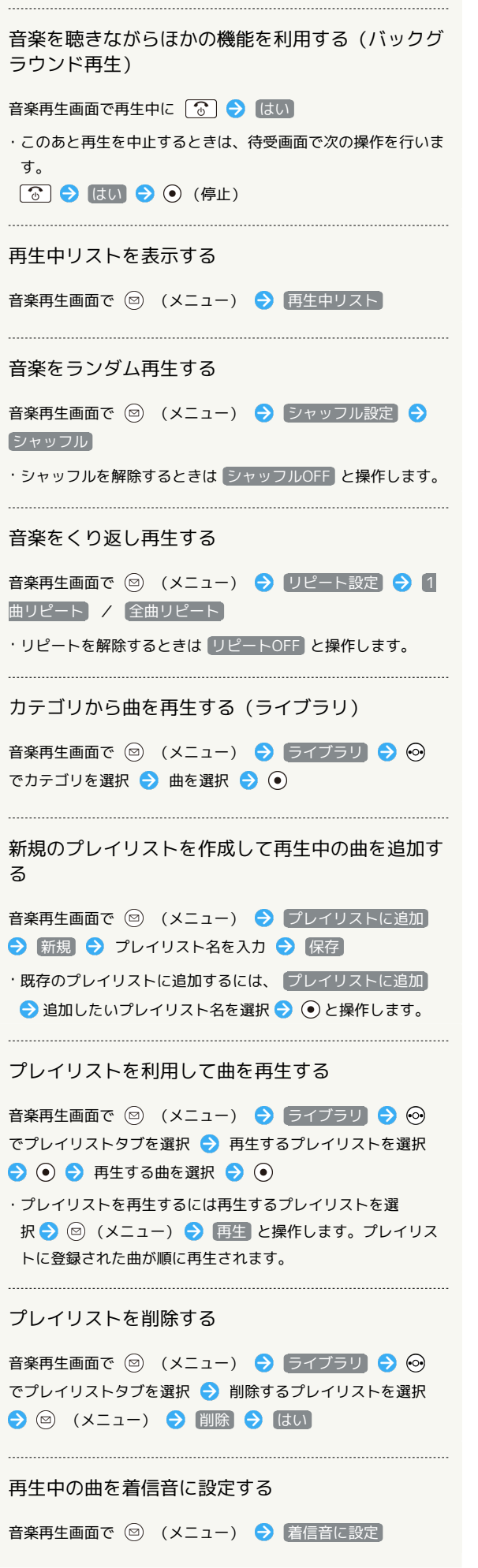

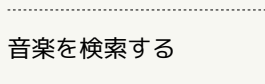

音楽再生画面で ◎ (メニュー) → 検索 → 曲名で検 索 / 「アルバム名で検索」/ 「アーティスト名で検索」→  $\left[\vec{U}$ ラウザ $\right]$  /  $\left[\vec{\xi}$   $\vec{\xi}$   $\vec{\xi}$ 画面に従って操作

 $\begin{minipage}{0.5\textwidth} \centering \begin{tabular}{|c|c|c|c|c|} \hline \multicolumn{1}{|c|}{\textbf{0.5}} & \multicolumn{1}{|c|}{\textbf{0.5}} & \multicolumn{1}{|c|}{\textbf{0.5}} & \multicolumn{1}{|c|}{\textbf{0.5}} & \multicolumn{1}{|c|}{\textbf{0.5}} & \multicolumn{1}{|c|}{\textbf{0.5}} & \multicolumn{1}{|c|}{\textbf{0.5}} & \multicolumn{1}{|c|}{\textbf{0.5}} & \multicolumn{1}{|c|}{\textbf{0.5}} & \mult$ 

#### 曲を削除する

音楽再生画面で 2 (メニュー) → 削除 → はい